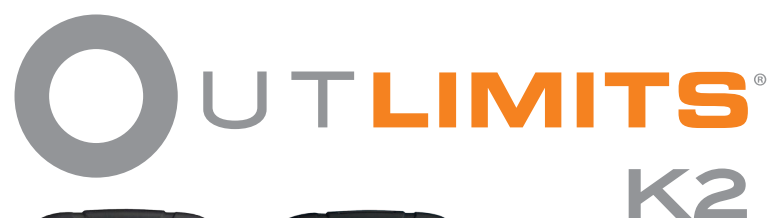

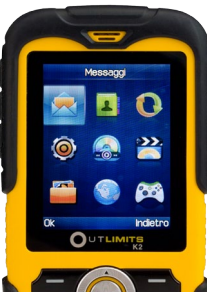

Q.  $\Omega$  +  $#$ 

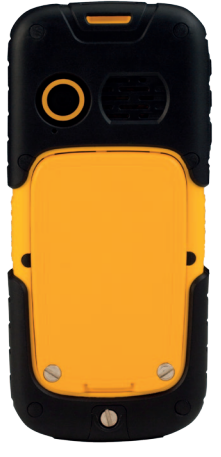

# **www.ttmonaco.com**

# **Manuale d'uso V. 1.0**

**Outlimits K2**

# **ITALIANO**

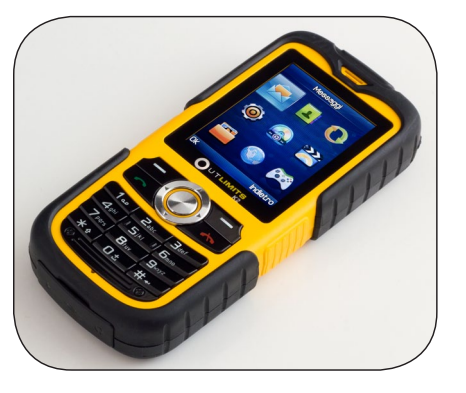

#### **CONTENUTI**

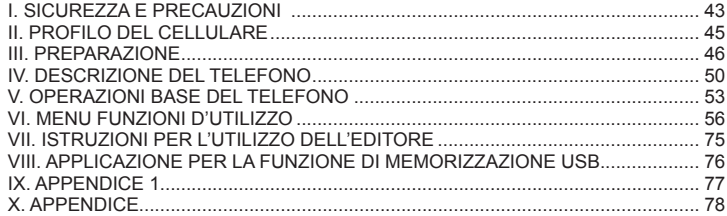

# **I. Sicurezza e precauzioni**

Per utilizzare il cellulare in modo sicuro ed efficace, si prega di leggere le seguenti informazioni prima dell'utilizzo: • Non utilizzare il telefono in prossimità di impianti chimici, stazioni di rifornimento, depositi di carburante o in presenza di materiali esplosivi.

• Conservare il telefono in un posto sicuro, fuori dalla portata dei bambini.

• Per la vostra sicurezza in auto, si consiglia l'utilizzo del kit viva voce durante la guida. Se bisogna effettuare o rispondere ad una chiamata, accostare e parcheggiare prima di utilizzare il telefono. Si prega di NON utilizzare il telefono mentre si viaggia ad alta velocità.

• Non utilizzare il cellulare durante un volo aereo. Si prega di verificare che il vostro apparecchio sia disinserito prima dell' imbarco.

• Non utilizzare il telefono all'interno di ospedali in quanto potrebbe interferire con il funzionamento di apparecchiature mediche sensibili. Se il telefono viene utilizzato vicino ad un pacemaker, ad un apparecchio acustico e ad altri apparecchi medici, occorre prestare la massima attenzione al fatto che potrebbero verificarsi delle interferenze e causare malfunzionamenti ai dispositivi medici.

• Gli accessori non approvati da noi sono esclusi dalla garanzia.

• Non smontate il telefono. In caso di rottura, rivolgersi presso un centro assistenza da noi autorizzato.

• Non mettere in ricarica il telefono senza la batteria. Si prega di spegnere il telefono prima di rimuovere la batteria, la memoria del telefono potrebbe danneggiarsi.

• Il telefono va ricaricato in un luogo ben ventilato, e deve essere tenuto lontano da materiali esplosivi ed infiammabili.

• Per evitare la smagnetizzazione, si prega di tenere il telefono lontano da oggetti magnetici, come calamite, carte di credito, ecc.

• Il cellulare supporta funzioni fotografiche e di registrazione, quindi si prega di utilizzare queste funzioni seguendo le leggi ed i regolamenti. Si può incorrere in violazioni di legge scattando foto o facendo delle registrazioni senza autorizzazione.

• Non gettare la batteria del telefono come se fosse un comune rifiuto domestico. Attenersi alle istruzioni del produttore per lo smaltimento delle batterie usate.

*(Nota) 1. La Società declina qualsiasi forma di responsabilità per le conseguenze causate dal non rispetto delle prescrizione sopra citate o per utilizzi impropri.*

*(Nota) 2. Gli accessori annessi sono utilizzabili solamente per questo tipo di telefono e per il suo carica batterie; è possibile connettere il telefono al PC con una chiave USB per ricaricarlo. Non ricaricare il telefono in altri modi. Se qualsiasi contenuto descritto in questo manuale non dovesse adattarsi al vostro telefono, si prega di riferirlo al telefono cellulare corrispondente.*

*La fabbrica si riserva la facoltà di modificare il manuale in qualsiasi momento senza preavviso.* 

# **II. Profilo del telefono cellulare Di seguito l'immagine del telefono:**

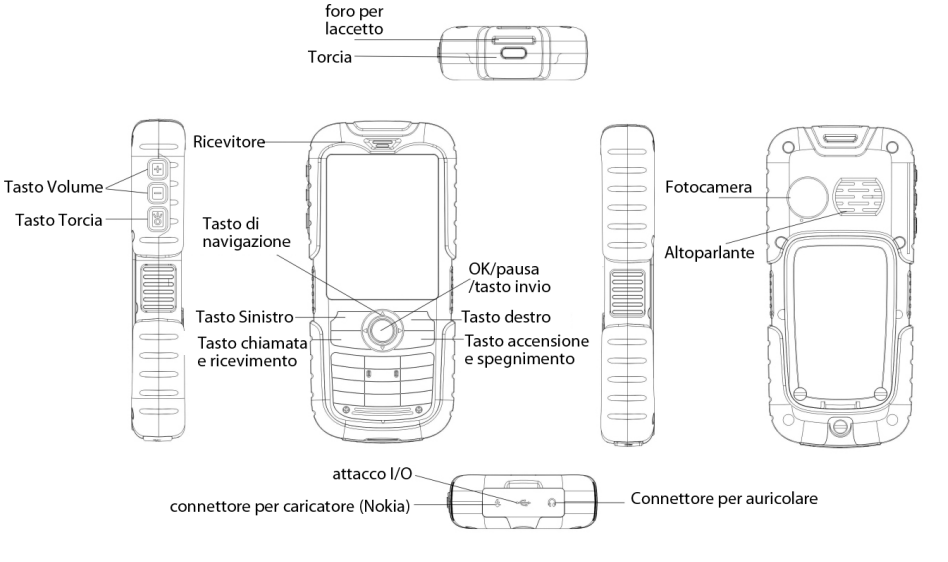

# **III. Preparazione Inserimento della scheda SIM**

E' possibile usufruire di due differenti numeri offerti da due operatori diversi e ottenere due diverse schede SIM (schede di identificazione utente).

Con entrambe le schede SIM, è possibile utilizzare le diverse funzioni del cellulare. Molti parametri richiesti per le comunicazioni sono memorizzati nelle schede SIM. Dati personali, incluso il codice PIN (numero di identificazione personale), rubrica, SMS e altri servizi extra possono inoltre essere salvati nelle schede SIM.

Attenzione:Non graffiare o piegare la scheda SIM e non esporla a fonti di elettricità, getti d'aria o d'acqua. Se si perde la scheda SIM, si prega di contattare il proprio operatore di rete.

Per l'installazione delle schede SIM, spegnere per prima cosa il telefono, rimuovere il coperchio posteriore e la batteria nella parte posteriore del telefono, quindi inserire le schede SIM negli appositi alloggiamenti. Si prega di installare le schede SIM come mostrato nell'immagine seguente:

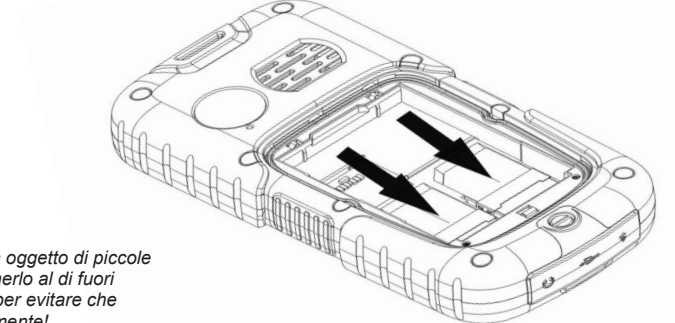

*Nota: La scheda SIM è un oggetto di piccole dimensioni, si prega di tenerlo al di fuori dalla portata dei bambini per evitare che venga ingerita accidentalmente!*

### **Inserimento della Scheda Memoria**

Il telefono supporta una scheda T-FLASH per poter espandere la memoria. Si prega di installare o estrarre la scheda di memoria come mostrato nell'immagine successiva dopo aver spento il telefono.

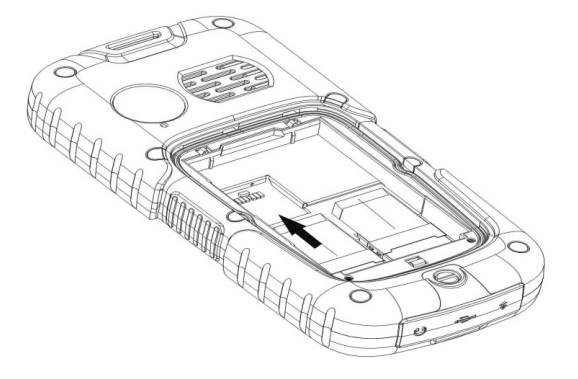

*Nota: la scheda T-FLASH è un oggetto di piccole dimensioni, si prega di tenerlo al di fuori dalla portata dei bambini per evitare che venga ingerita accidentalmente!*

*Suggerimento: Il telefono supporta una scheda di memoria con una capacità massima di 2GB. E' raccomandato l'utilizzo di schede TF di marchi conosciuti quali SanDisk e Kingston. Altre tipologie di schede potrebbero non essere compatibili con il telefono.*

### **Inserimento della batteria**

Si prega di utilizzare il pacchetto di accessori e batteria originali. Conservare nel miglior modo possibile la batteria nel caso non venga utilizzata. Si prega di installare la batteria a telefono spento.

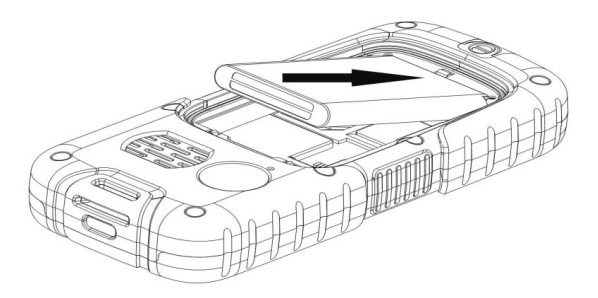

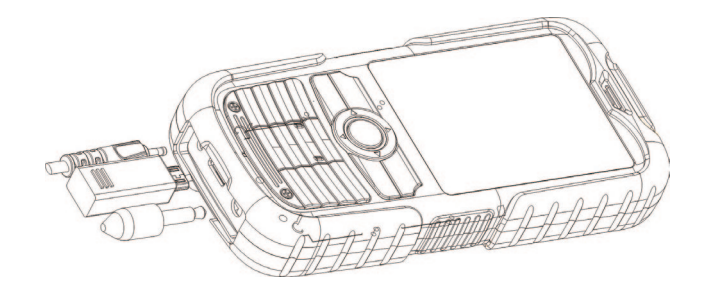

*Nota:Si prega di seguire le procedure corrette come mostrato nell'immagine precedente per evitare danni ai punti di contatto della batteria.*

# **Caricare la batteria**

La batteria nuova deve essere caricata e scaricata completamente per più volte per ottenere le migliori prestazioni. Caricare al più presto possibile quando viene utilizzato fino al completo esaurimento poiché la batteria potrebbe danneggiarsi.

Disconnettere il carica batteria e successivamente staccare il telefono dalla spina quando la batteria è completamente carica.

Connettere il telefono al carica batteria come mostrato nell'immagine seguente:

Durante la ricarica, se il cellulare è acceso, l'icona della batteria in alto a destra dello schermo inizierà a lampeggiare e si fermerà a ricarica terminata, l'immagine della batteria si riempirà a ricarica ultimata. Durante la ricarica, se il telefono è spento, un'icona apparirà sullo schermo per indicare che la batteria è in fase di ricarica.

*Nota:Un lieve surriscaldamento può verificarsi durante la carica.*

#### **Utilizzo della batteria:**

Le prestazioni della batteria sono condizionate da molteplici fattori compreso il caricamento della configurazione della rete wireless, l'intensità del segnale e la temperatura quando si utilizza il telefono, la funzione o l'impostazione selezionata, gli accessori utilizzati per il telefono ed altri programmi in funzione. Per ottimizzare le prestazioni della batteria, si prega di seguire le seguenti regole:

• Una batteria nuova oppure una batteria inutilizzata da molto tempo necessiterà di una lunga ricarica;

• Durante la ricarica si prega di mantenere la stessa temperatura della stanza in cui si trova il telefono oppure una temperatura similare;

• E' normale che una batteria utilizzata per un lungo periodo necessiti di un periodo di tempo di ricarica più lungo. Se la batteria si scarica troppo velocemente, sarebbe opportuno sostituirla con una batteria originale fornita dal produttore oppure da un rivenditore autorizzato dalla nostra società. Batterie non qualificate o accessori non raccomandati potrebbero danneggiare il telefono ed essere causa di pericolo!

• Se una batteria non viene utilizzata per un lungo periodo oppure è quasi completamente scarica, è possibile che l'icona di ricarica non appaia immediatamente sullo schermo, bisognerà attendere un pò.

*Nota: Per la propria sicurezza e per quella dell'ambiente, si prega di non gettare indiscriminatamente la batteria. Attenzione: Esplosioni, fuoco o incuria personale potrebbero danneggiare il telefono o creare un cortocircuito!*

# **PIN**

*Codice PIN1: Il codice di identificazione personale è utilizzato per la scheda SIM per evitare che altre persone possano utilizzare la vostra scheda SIM senza autorizzazione. Se il codice PIN1 è a salvaguarda della scheda SIM1/2,quando si accenderà il telefono, il sistema richiederà "Inserire PIN scheda SIM1/2". Durante l'inserimento apparirà \* al posto delle cifre mentre queste vengono inserite per la composizione del codice PIN1. E' possibile ottenere il PIN1 dal proprio operatore di rete assieme alla scheda SIM.*

*PIN2: E' il numero di identificazione personale utilizzato per funzioni speciali come la funzione di carica assegnata dalla rete.*

# *PUK e PUK2 (8 cifre)*

*Un codice PUK viene richiesto per cambiare il codice PIN. Per cambiare il PIN2, è necessario utilizzare il PUK2 (codice di sblocco personale). Se il codice PUK non è stato fornito insieme alla scheda SIM, si prega di chiedere informazioni al proprio operatore di rete.*

*(Attenzione) Se il codice PIN viene inserito in modo errato per tre volte consecutive, la scheda SIM verrà bloccata. Si prega di consultare il proprio operatore di rete per procedere allo sbloccamento. Uno tentativo di sblocco non corretto potrebbe bloccare definitivamente la scheda SIM*

# **IV: Descrizione del Cellulare Tasti di dialogo**

Effettuare o rifiutare una chiamata dalla SIM1. In modalità di standby, premendo brevemente il tasto dialogo, vi consentirà di entrare nell'opzione di chiamata della SIM1.

# **Tasto di risposta e tasto on/off**

Rispondi o rifiuta una chiamata.

Tenere premuto il tasto per spegnere il telefono nello stato standby.

Tenere premuto il tasto per accendere il cellulare quando questo è spento. **Tasti direzionali**

Muovere la barra o il cursore.

Inserire i tasti selezionati in modalità di stato standby.

# **Tasto OK**

Conferma un'operazione nel menu.

# **Tasti alfanumerici**

Inserire numeri o caratteri.

In modalità di standby premere più a lungo i tasti da 1 a 9 per effettuare una chiamata rapida. In modalità di standby premere più a lungo il tasto # per inserire lo stato muto e per eliminarlo.

Premere brevemente o più a lungo il tasto \* per inserire "P", "+" o "W" sulla schermata di chiamata

**Icone dello schermo nella modalità di standby** 

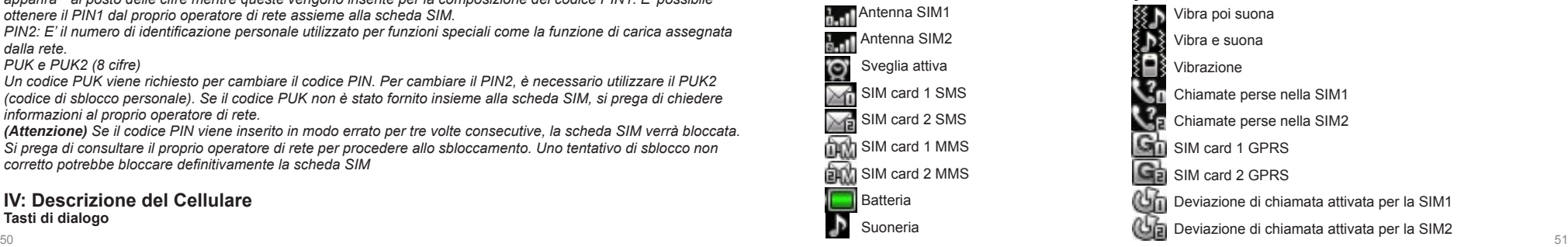

#### **Lingua e metodo di inserimento**

Il metodo di inserimento caratteri Inglese è fornito nel telefono. Per ulteriori dettagli, si prega di fare riferimento ai capitoli relativi alla lingua, dove è possibile imparare diversi metodi di inserimento e come districarsi tra questi. **Metodo di avviso per le chiamate in entrata**

Il meccanismo di vibrazione e il cicalino forniti nel telefono offrono le seguenti modalità di avviso:

Suona

Vibra

Vibra e suona

Vibra poi suona

**Descrizione delle funzioni**

#### • **Effettuare una chiamata nazionale**

Il metodo più veloce per effettuare una chiamata nazionale è inserire un numero telefonico con i tasti numerici e premere il tasto di chiamata. Se entrambe le schede SIM sono inserite ed il sistema Dual è attivato, occorre selezionare la chiamate se dalla SIM1 o dalla SIM2 digitando i tasti dialogo della SIM1 o della SIM2.

*Nota: Per consentire la funzione di dialogo LSK nel menu digitare "Centro di chiamata/ Impostazioni generali di chiamata/ impostazioni di chiamata SIM2". Successivamente sarà possibile chiamare dalla SIM1 digitando il tasto di chiamata, e chiamare dalla SIM2 digitando LSK.* 

Lo schermo mostra l'animazione della chiamata. Se si chiama dalla SIM1, lo schermo mostrerà "Chiamata SIM1", e se si sta chiamando dalla scheda SIM2, lo schermo mostrerà "Chiamata SIM2".

Lo stato della chiamata verrà mostrato sullo schermo quando si risponderà.

Premere il tasto riattacca per terminare la chiamata.

Per effettuare chiamate nazionali: Prefisso + numero telefonico + tasto di chiamata.

# • **Effettuare una chiamata internazionale**

Per effettuare una chiamata internazionale, tenere premuto o ripetutamente per breve tempo il tasto \* fino all'apparizione del simbolo "+" sullo schermo. Questo consente di effettuare una chiamata internazionale senza essere a conoscenza del prefisso dello Stato che si desidera chiamare (esempio: Cina è +86). Successivamente inserire il prefisso di zona seguito dal numero telefonico completo. I codici dei paesi sono convenzionati, esempio: Germania 49, Gran Bretagna 44 e Svezia 46, etc.

Effettuare chiamate internazionali: codice del paese + prefisso di zona + numero telefonico + tasto di chiamata.

• **Chiamata estesa ad un numero fisso**

Le estensioni di alcuni numeri fissi non sono accessibili direttamente, in alcuni casi, è necessario chiamare il

numero ospite e successivamente il numero per l'estensione. Inserire semplicemente la lettera "P" tra il numero ospite e l'estensione numerica e sarà così possibile chiamare. E' possibile inserire la lettera "P" digitando a lungo o brevemente per più volte consecutive il tasto \*.

L'estensione della chiamata ad un numero fisso: numero telefonico + P + estensione numerica + tasto di chiamata. • **Effettuare chiamate di emergenza**

In qualsiasi paese dove venga utilizzato il servizio GSM, è possibile effettuare una chiamata d'emergenza se il cellulare ha copertura di rete (è possibile conoscere lo stato del segnale rete guardando l'indicatore posizionato sulla parte alta dello schermo del telefono). Se il proprio operatore di rete non è provvisto del servizio roaming in quell'area, lo schermo mostrerà "SOLO CHIAMATE DI EMERGENZA", facendo presente che è possibile effettuare solo quel tipo di telefonate. Se è presente la copertura di rete, sarà possibile effettuare una chiamata di emergenza anche se la scheda SIM non è inserita.

In alcune aree, il servizio 112 (chiamata di emergenza) è fornito dall'operatore di rete. Se dovesse presentarsi qualcosa di anomalo, contattare il proprio operatore di rete!

# • **IMEI**

Strumento di identificazione mobile internazionale. E' possibile osservare l'etichetta del codice a barre stampata con questo numero nella parte posteriore del telefono dopo averlo spento e aver estratto la batteria. Questo numero è anche salvato nel cellulare, e può essere visualizzato inserendo "\*#06#" sull'interfaccia di dialogo presente sullo schermo.

# **V. Operazioni base del telefono**

### **Accensione**

Tenere premuto il tasto "ON/OFF" fino all'accensione del telefono cellulare. Se non sono state inserite password per la scheda SIM e per il telefono, il cellulare ricercherà automaticamente la rete, e quando il cellulare registrerà una rete, il nome della rete del fornitore verrà mostrato sullo schermo. Sarà quindi possibile rispondere o effettuare una chiamata.

Se il display indica "Inserire scheda SIM1" oppure "Inserire scheda SIM2" dopo l'accensione, si prega di spegnere il cellulare e controllare se la scheda SIM sia stata inserita, o verificare che sia stata inserita correttamente. Dopo l'inserimento della scheda SIM, il telefono controllerà automaticamente la compatibilità della scheda SIM, successivamente sul display possono apparire le seguenti richieste:

52 and the contract of the contract of the contract of the contract of the contract of the contract of the contract of the contract of the contract of the contract of the contract of the contract of the contract of the con 1) "Inserire password sblocco telefono" ―― se si è attivato il blocco (la password preimpostata è 1122). 2) "Inserire PIN della scheda SIM1/2" ―― se si è attivato il blocco della SIM1/2.

3) "Nessun servizio" ―― rappresenta la mancanza di rete, non sarà possibile effettuare chiamate in quel momento.

4) "Chiamata di emergenza" ―― consente di chiamare il 112.

5) "Ricerca" ―― il telefono sta ricercando la rete, fino a che non riuscirà a trovare una rete utilizzabile. 6) Lo schermo mostra il nome dell'operatore di rete – questo significa che la rete è stata registrata con successo. Se è stata inserita solamente la scheda SIM1 e la modalità corrente è impostata su "Solo scheda SIM1", lo schermo mostrerà il nome del fornitore della scheda SIM1 e che la "scheda SIM2 è inattiva"; se è stata installata solamente la scheda SIM2, lo schermo mostrerà l'informazione opposta. Se è stata installata solamente la scheda SIM1 e la modalità corrente è "due schede attive", lo schermo mostrerà solamente il nome del fornitore della scheda SIM1 e "Si prega di inserire la scheda SIM2"; se è stata inserita solamente la scheda SIM2, lo schermo mostrerà l'informazione opposta.

# **Spegnimento**

Se si desidera spegnere il cellulare, si prega di tenere premuto il tasto ON/OFF, e successivamente il display mostrerà l'icona di spegnimento, il cellulare si spegnerà. Si prega di non spegnere il cellulare togliendo la batteria, nel caso dovesse succedere, vi è la possibilità che la scheda SIM rimanga danneggiata con la possibilità della perdita di informazioni in essa contanute.

# **Effettuare una chiamata**

• Digitare il numero telefonico nello stato standby e premere sul tasto di chiamata per telefonare. Se si desidera riagganciare o cancellare la chiamata, premere sul tasto di riaggancio/cancella. Quando sul telefono è impostata la funzione, è possibile visionare la durata della chiamata sullo schermo.

• Utilizzare la rubrica per effettuare una chiamata: Selezionare il nome/numero salvato nella rubrica, premere il tasto di chiamata per telefonare.

• Richiamare l'ultimo numero chiamato: Premere il tasto di chiamata nello stato standby per ricercare l'ultimo numero o nome chiamato. Selezionale il numero o il nome e successivamente premere il tasto di chiamata.

# **Ricevere una chiamata**

Quando si riceve una chiamata, il telefono squillerà, vibrerà, vibrerà e squillerà, squillerà e dopo vibrerà, oppure si illuminerà a secondo di come è stato impostato il telefono.

Per rispondere ad una chiamata, premere il tasto di chiamata.

Per rifiutare una chiamata, premere il tasto di accensione/spegnimento.

Se è stato attivato il servizio di identificazione del numero chiamante, il numero verrà mostrato sullo schermo.

54 55 Se il numero è stato salvato nella rubrica telefonica, il nome corrispondente al numero in questione verrà mostrato

# sullo schermo.

Se la chiamata è diretta alla SIM1, "Chiamata verso SIM1" apparirà davanti al numero o al nome. Se la chiamata è diretta alla SIM2, "Chiamata verso SIM2" apparirà davanti al numero o al nome. **Chiamata rapida**

Il telefono supporta 8 tasti rapidi, ed è possibile definire i numeri telefonici corrispondenti a questi tasti. Premendo prolungatamente i tasti [da 2 a 9] nella modalità standby, si potranno chiamare i numeri corrispondenti in modo rapido; il tasto [1] è solitamente utilizzato per la chiamata rapida al numero di casella vocale.

*(Nota):Per effettuare una chiamata rapida, è necessario tenere premuto un tasto per 2 secondi o più, se non è stato impostato alcun numero di chiamata rapida corrispondente al tasto, nessuna chiamata potrà essere effettuata.*

# **Invio segnale DTMF**

Quando si è impostata la funzione di invio del segnale DTMF, premendo il tasto designato + \* + # sulla tastiera durante una conversazione, verrà inviata alle altre parti un segnale in formato DTMF. Se la funzione non è stata impostata, non sarà possibile effettuare l'estensione al numero chiamato.

# **Chiamata in attesa**

Se l'opzione di chiamata in attesa è stata attivata, le seguenti funzioni del menu appariranno quando verrà premuto il tasto durante una conversazione:

• Trattenere: Sospende temporaneamente la conversazione in corso, ma il canale di conversazione rimane attivo.

- Termina: Termina la conversazione in corso.
- Nuova conversazione: Entra nell'interfaccia di dialogo, ed effettua un'altra chiamata.
- Rubrica: Accedere alla rubrica telefonica.
- Informazione: Accedere all'elenco dei messaggi.
- Registra: Registrare i contenuti della chiamata.
- Tono di sottofondo: Abilita oppure disabilita il tono di sottofondo.
- Muto/riprendi: Attivare/disattivare il microfono.
- Tono-Dual multi frequenza, DTMF: E'possibile impostarlo per inviare un segnale DTMF.

*(Nota): Alcune voci del menu appaiono sotto una specifica condizione, oppure necessitano di un supporto dalla rete locale, come: "Trattieni" e "Nuova conversazione", etc., per dettagli, si prega di consultare il fornitore di rete.* **Evento non riscontrato**

Quando il telefono ha un messaggio non letto oppure una chiamata senza risposta etc., il telefono mostrerà l'immagine dell'icona corrispondente, per poter ricercare questi messaggi.

# **Connessione alla casella di posta vocale**

Il telefono consente di deviare le chiamate alla casella di posta vocale, successivamente, si riceverà un messaggio di notifica riguardante i messaggi vocali (il numero del centro messaggi dovrebbe essere impostato antecedentemente).

# **VI. Funzioni operative del menu**

# **1 Messaggi**

La funzione SMS è un servizio di rete. E' possibile che sia necessario richiedere l'abilitazione del servizio al vostro operatore di rete per poter inviare e ricevere messaggi.

Il cellulare supporta la funzione di invio messaggi. I messaggi vengono inviati prima al centro di rete SMS e successivamente ai destinatari. Se il destinatario non accende il cellulare o non può ricevere il messaggio (memoria piena), la rete tratterrà momentaneamente il messaggio. Il periodo di trattenimento terminerà inviando congiuntamente il messaggio al destinatario e all'operatore di rete.

Utilizzando il servizio SMS, il telefono può inviare e ricevere messaggi lunghi. Invio di messaggi lunghi potrebbe comportare l'addebito degli stessi. Per dettagli, si prega di contattare il proprio operatore di rete.

Quando la memoria dei messaggi è piena, un'icona lampeggerà sullo schermo. Il cellulare supporta il sistema Dual SIM quindi i messaggi vengono salvati separatamente nella SIM1 o nella SIM2. Il promemoria dello stato di memoria della SIM1 e della SIM2 verrà dato separatamente. In alcuni casi, è necessario cancellare alcuni messaggi dalla lista nella memoria corrispondente alla SIM in cui un nuovo messaggio viene ricevuto. *Nota: Quando si invia un messaggio attraverso la rete SMS, "Messaggio inviato" apparirà sul display. Questo significa che il telefono ha inviato il messaggio al centro messaggi impostato sul telefono. Ma ciò non significa che il destinatario abbia ricevuto il messaggio. Per ulteriori informazioni circa il servizio SMS, si prega di contattare il proprio operatore di rete.*

# **1.1 Scrivere messaggi**

Con questo menu è possibile procedere alla compilazione di un messaggio.

Il telefono supporta l'invio di messaggi composti da 70 caratteri (la restrizione dei caratteri è quella comune ai messaggi di testo). Se un messaggio supera i 70 caratteri, verrà diviso in due o più messaggi ed inviato. Le seguenti opzioni del menu rappresentano le funzioni fornite utilizzando il tasto sinistro del telefono quando si sta scrivendo un messaggio:

**• Invia a:** 

Inserire il destinatario

#### Aggiungere dalla rubrica

- **Inserire un simbolo:** E' possibile inserire alcuni simboli di uso comune.
- **Inserire metodo:** Per selezionare il metodo di inserimento caratteri per la compilazione di un messaggio.
- **Aggiungere immagine:** Per inserire un'immagine nel messaggio.
- **Aggiungere suono:** Per inserire un file audio nel messaggio dal telefono o dalla memory card.
- **Aggiungere video:** Per inserire un file video dai messaggi multimediali.
- **Aggiungere soggetto:** E' possibile aggiungere un soggetto per il messaggio corrente.
- **Opzioni diapositive:**
- **Aggiungere una diapositiva successiva:** Per inserire una nuova diapositiva dopo quella corrente.
- **Aggiungere diapositiva antecedente:** Per inserire una nuova diapositiva prima di quella corrente.
- **Passare agli MMS**
- **Inoltro:**

1. Inserire modello di testo: Selezionare le frasi utilizzate con maggior frequenza dai modelli ed inserire nel messaggio modello.

- 2. Inserire accessori: Inserire suonerie, immagini e animazioni.
- 3. Inserire un numero nei contatti: Entrare nei contatti ed inserire un numero.
- 4. Inserire un nome nei contatto: Entrare nei contatti ed inserire un nome.
- 5. Inserire un segnalibro: Entrare nell'interfaccia del segnalibro, inserire un segnalibro.
- **Salva:** E' possibile salvare il messaggio corrente nelle Bozze oppure come un modello.
- **Dettagli:** E' possibile controllare i dettagli del messaggio.

# **1.2 Messaggi ricevuti**

I messaggi ricevuti sono salvati nella casella dei messaggi ricevuti. E' possibile visualizzare tutti i messaggi ricevuti nella casella dei messaggi ricevuti. I messaggi della SIM1/2 sono salvati separatamente. E' possibile effettuare le seguenti operazioni:

- **Visualizza:** Visualizzare i contenuti dei messaggi.
- **Rispondi:** Rispondere ad un messaggio ricevuto.
- **Chiama destinatario:** Chiamare il destinatario.
- **Inoltra:** Inoltrare il messaggio corrente ad un altro destinatario.
- **Cancella:** Cancellare il messaggio corrente.
- **Cancella tutto:** Cancellare tutti i messaggi.

**• Sposta nell'archivio:** Spostare il messaggio corrente nell'archivio.

**• Filtra da:** Scegliere di visualizzare l'SMS dalla SIM1 o dalla SIM2 oppure tutti i messaggi.

**• Segna come non letto:** Segnare il messaggio corrente come non letto.

**• Opzioni avanzate**

- 1. Copia nel telefono: Copiare il messaggio corrente sul telefono.
- 2. Sposta sul telefono: E' possibile spostare il messaggio corrente sulla memoria del telefono.
- 3. Copia tutto: Copiare i messaggi tra il telefono e la SIM.

4. Sposta tutto: Spostare i messaggi tra il telefono e la scheda SIM

# **1.3 Bozze**

Selezionare "Salva" quando si invia un messaggio, successivamente il messaggio verrà salvato nelle bozze. Un messaggio anche se non inviato verrà salvato nelle bozze, e le relative opzioni possono essere implementate.

# **1.4 Messaggi in uscita**

Se non si riesce ad inviare un messaggio questo verrà salvato nei Messaggi in uscita.

# **1.5 Messaggi inviati**

I messaggi che sono stati inviati con successo sono salvati nella casella dei messaggi inviati, ed è possibile utilizzare le relative operazioni dei messaggi.

- **Visualizza:** Visualizza il contenuto del messaggio.
- **Inoltra:** Inoltrare il messaggio corrente ad altri destinatari.
- **Cancella:** Cancellare il messaggio corrente.
- **Cancella tutto:** Cancellare tutti i messaggi dalla casella dei messaggi inviati.
- **Contrassegnare:** E' possibile contrassegnare più messaggi, e quindi modificarli con la stessa operazione. **1.6 Archivio**
- Si possono implementare le operazioni relative ai messaggi spostati nell'archivio.

# **1.7 Cancella messaggi**

 E' possibile cancellare tutti i messaggi dai Messaggi ricevuti, dalle Bozze, dai Messaggi in uscita, dai Messaggi inviati e dall'Archivio.

# **1.8 Messaggi di broadcast**

E' un servizio fornito dal proprio operatore di rete per inviare messaggi come le previsioni del tempo, lo stato del traffico, ecc. a tutti gli abbonati GSM in una specifica area.

*Nota: La realizzazione di questa funzione necessita il supporto della rete. Per ulteriori dettagli, si prega di contattare l'operatore di rete.*

*- Modalità di ricezione:* Abilita/Disabilita il messaggio broadcast.

- *Leggi messaggio:* Quando il servizio è stato abilitato, il messaggio ricevuto può essere letto dopo che il server corrispondente è stato a sua volta abilitato.
- *Lingua:* Abilita/Disabilita tutte le lingue dei messaggi ricevuti.
- *Impostazione del canale:* Per selezionare, aggiungere, modificare oppure cancellare i numeri.

**1.9 Modelli**

- Include i modelli di SMS e MMS.
- **1.10 Impostazione dei messaggi**
- **1.10.1 Messaggio di testo**
- **1.10.1.1 Impostazione messaggio della scheda SIM 1/2:**

In questo menu è possibile impostare alcuni parametri dei messaggi. Parte delle impostazioni per la SIM 1/2 sono rese separatamente.

*- Impostazione profilo*: Per impostare il nome di un profilo, numero del centro SMS, periodo di validità del messaggio, e tipologia del messaggio. Per inviare un messaggio, il numero del centro messaggi deve essere fornito.

Nota: Il numero del centro SMS è fornito dal proprio operatore di rete. Per ulteriori dettagli, si prega di contattare il proprio operatore di rete.

*- Server Casella Vocale*

Il server della Casella Vocale è un servizio di rete. Per questo servizio è possibile che sia richiesto un previo pagamento. Per ulteriori dettagli si prega di contattare il proprio operatore di rete.

Server casella vocale SIM 1/2:

• Chiamare casella vocale: Per chiamare il numero del server della casella vocale salvato nel numero di lista della casella vocale.

• Modifica: Per modificare il nome della casella vocale ed il numero del server. Digitare OK per salvare il numero. Consiglio: In modalità di standby, è possibile chiamare il numero di casella vocale tenendo premuto il tasto "1" dopo aver impostato il numero della casella vocale.

*- Impostazioni Comuni:* Abilita o Disabilita il rapporto di consegna e la directory delle risposte.

• Rapporto di consegna: La rete informa sul rapporto e sul tempo di ricezione se il destinatario ha ricevuto il messaggio.

• Percorso di risposta: Per trasferire il percorso della risposta al terminale di rete. Questa funzione richiede il supporto del centro messaggi

• Salvataggio dei messaggi inviati: Imposta il messaggio salvato nella casella dei Messaggi inviati.

- *Stato della memoria:* Controlla lo spazio della memoria utilizzato nella scheda SIM o nel telefono.
- *Memoria preferita:* Designa la directory per il salvataggio dei messaggi (schede SIM o telefono).

**1.10.1.2 Messaggi sbarrati:** Abilitare o disabilitare la funzione lista nera. Si può memorizzare un numero nella lista nera. Quando questa funzione è abilitata, il vostro telefono rifiuterà i messaggi provenienti da questo numero.

# **1.10.2 Messaggi multimediali**

In questo menu è possibile impostare i parametri per gli MMS o visualizzare lo stato della memoria. Per informazioni più dettagliate sui parametri degli MMS, si prega di contattare il proprio operatore di rete. **Profili:** Imposta il profilo corrente.

# **Impostazioni comuni:**

 **Composizione:**

- *Tempo di scorrimento:* Imposta il tempo di azione per ogni pagina.
- *Modalità di composizione:* Seleziona la modalità di composizione.
- *Ridimensionamento immagine:* Abilita o Disabilita il ridimensionamento dell'immagine.
- *Firma automatica:* Abilita o Disabilita la firma automatica.
- *Firma:* Inserisce la firma.

# **Invio:**

- *Periodo di validità:* Imposta il periodo di validità del messaggio nel Centro Messaggi.
- *Rapporto di consegna:* Abilita/Disabilita il rapporto di consegna.
- *Leggi rapporto:* Abilita/Disabilita la lettura del rapporto.
- *Priorità:* Imposta la priorità con cui inviare i messaggi multimediali.
- *Tempo di consegna:*Imposta il periodo di memorizzazione del messaggio nel Centro Messaggi. Questa impostazione dipende dal proprio operatore di rete e dall'impostazione personale.

# **Recupera:**

- *Rete domestica:* Immediato, rifiuta, postponi.
- *Roaming:* Con la stessa rete principale, postponi, rifiuta.
- *Filtro:* Imposta "Mittente anonimo" e "Pubblico" per consentire il ritorno dei messaggi.
- *Leggi rapporto:* Inviare, non inviare, informare.
- *Rapporto di consegna:* Abilita/Disabilita il rapporto di consegna.
- **Stato della memoria:** E' possibile controllare la percentuale di spazio utilizzato e non utilizzato nella memoria del telefono.

# **2 Rubrica**

Ogni contatto salvato nel telefono contiene le seguenti utili informazioni: tre numeri telefonici (numero di cellulare, numero di casa e numero dell'ufficio), nome della società, Email, numero di fax, compleanno, foto, suoneria, collegamento video e gruppo (fornisce cinque modalità: famiglia, amici, importante, colleghi e altri); ogni contatto salvato nella scheda SIM contiene solamente il nome ed il numero telefonico.

E' possibile inserire al massimo 1000 contatti tra quelli salvati nel telefono, il volume dei Contatti salvati nella scheda SIM dipende dalla stessa scheda.

# **2.2 Redigere**

Si può cancellare, copiare e spostare tutti i contatti nella rubrica.

# **2.3 Chiamata di gruppo**

E possibile modificare il gruppo chiamate ed il suo contenuto come suoneria del chiamante, immagine del chiamante e video del chiamante.

# **2.4 Impostazioni rubrica**

*- Archiviazione preferita*: Per selezionare la directory di archiviazione del numero corrente.

*- Selezione rapida*: Per attivare la funzione di chiamata rapida e modificare il corrispondente numero di selezione rapida. Se il selettore di velocità è su "attivo" Si può premendo a lungo il tasto corrispondente (2-9) comporre il numero designato al tasto attraverso l'interfaccia di attesa.

- *Il mio numero*: Per implementare le operazioni di modifica ed invio.
- *Numeri extra*: Per visualizzare e modificare il proprio numero
- *Stato della memoria:* Per visualizzare lo stato di servizio d'archiviazione della rubrica.

# **3 Centro chiamate**

Storico delle chiamate

SIM card 1/2 registrazione chiamate, include:

- *Chiamate effettuate:* Per visionare la lista delle chiamate da voi effettuate o non riuscite.
- *Chiamate ricevute:* Per visionare la lista delle ultime 20 chiamate ricevute (richiede il supporto dell'operatore di rete).
- *Chiamate perse:* Per visionare la lista delle chiamate perse ( richiede il supporto dell'operatore di rete). Opzioni
- *Eliminare il registro delle chiamate:* Per eliminare lo storico delle chiamate. Si può selezionare l'eliminazione di tutti i numeri dello storico di chiamate, o eliminare solamente i numeri dalla lista chiamate perse, chiamate

effettuate o chiamate risposte.

*- Timer di chiamata:* 

**Ultima chiamata:** Per visualizzare la durata dell'ultima chiamata.

**Chiamate effettuate:** Per visualizzare la durata di tutte le chiamate effettuate.

**Chiamate ricevute**: Per visionare la durata di tutte le chiamate risposte.

**Azzerare tutte:** Azzerare la durata di tutte le chiamate.

*Nota: La chiamata ed il tempo reale di servizio dei costi del gestore di servizi può variare. Dipende da fattori quale* 

la funzione di rete, contabilità e tasse. Per ulteriori informazioni, contattare il proprio operatore di rete.

*- Costo delle chiamate:* Richiede il supporto dell'operatore di rete.

**Costo dell'ultima chiamata**:Per visionare il costo dell'ultima chiamata.

**Costo totale:** Per visionare il costo totale di tutte le chiamate.

**Azzerate costi:** Per azzerare i costi di tutte le chiamate. (Inserire il PIN2 per questa funzione.)

**Costi massimi:** Per limitare i costi entro quantità specificate di unità prezzi o unità monetaria. Il PIN2 è necessario per impostare il costo della chiamata.

**Prezzo per unità:** Questa funzione è supportata dall'operatore di rete. Per dettagli, contattare il vostro operatore di rete.

*- Contatore di testo MSG:* Per visionare la quantità registrata di messaggi inviati e ricevuti. *- Contatore GPRS:* 

**Ultimo inviato:** Per visualizzare il volume di dati inviati nell'ultimo collegamento. **Ultimo ricevuto:** Per visualizzare il volume di dati ricevuti nell'ultimo collegamento. **Tutti gli inviati:** Per visualizzare il volume di dati inviati di tutti i collegamenti. **Tutti i ricevuti:** Per visualizzare il volume di dati ricevuti di tutti i collegamenti. **Azzerare il contatore:** Per azzerare il contatore GPRS.

# **4 Impostazioni**

**4.1 Impostazioni generali**

# **4.1.1 Profili utente:**

Vari profili sono disponibili per il telefono. Personalizzare il telefono in base alle proprie preferenze, e quindi avviare il profilo desiderato. I profili disponibili sono: Normale, Riunione, Esterno, Interno, Auricolare. Bluetooth e salvataggio.

*Nota: Il telefono passa automaticamente alla modalità auricolare quando l'auricolare è inserito, e si ripristina* 

*alla modalità precedente quando l'auricolare viene disinserito. Il telefono passa automaticamente alla modalità Bluetooth quando il Bluetooth è connesso, e si ripristina alla modalità precedente quando l'apparecchio non è connesso. Premere a lungo il tasto "#" quando il telefono è in standby per accendere il telefono cellulare in modalità Muto. Premendo a lungo nuovamente si ripristinerà il modo precedente.* **4.1.2 Impostazioni telefono: 4.1.2.1 Commuttatore Dual SIM: Impostare la commutazione di modalità Dual Sim. 4.1.2.2 Impostazioni Dual SIM:** Attivazione Dual SIM: Attivare scheda 1 e scheda 2 Attivazione solo SIM1: Attivare scheda 1 Attivazione solo SIM2 : Attivare scheda 2 Modalità aerea: Attivare la modalità aerea **4.1.2.3 Ora e data:** Inserire l'ora , data ed il formato schermo. • Inserimento città di residenza: Inserire la città di residenza. *Nota: Questa opzione esige l'applicazione in concomitanza con il tempo di rinnovo automatico e necessita il supporto della rete per il funzionamento di rinnovo automatico dell'ora e della data.* • Inserimento ora/data: Inserire l'ora e data. •Formato: Impostare il formato di visualizzazione dell'ora e data. *• Aggiornare il fuso orario:Abilitare o disabilitare l'aggiornamento del fuso orario. Nota: E'necessario aggiornare l'ora quando la batteria è stata completamente esaurita, non utilizzata per un lungo* 

*periodo o è stata rimossa dal telefono.* **4.1.2.4 Pogrammare accensione/spegnimento**: Impostare l'ora designata per l'accensione/spegnimanto. *Cautela: In aree particolari (quali aeroplani) dove è vietato l'uso del telefono, assicurarsi che il telefono sia stato* 

*disattivato premendo sul tasto spegni per non provocare incidenti.*

**4.1.2.5 Lingua:** Per selezionare la lingua da usare per il telefono.

**4.1.2.6 Metodi preferiti di impostazione**: Per impostare il metodo predefinito di inserimento in accordo con le operazioni abituali di funzionamento.

# **4.1.2.7 Testo di saluto:**

 Stato: Abilita o disabilita il testo di saluto nella schermata iniziale all'accensione del telefono. Testo di saluto : Modificare il testo di saluto.

**4.1.2.8 Tasto dedicato:**

Si possono nominare le scorciatoie dei tasti di direzione. Premere un tasto per utilizzare la funzione corrispondente nell'interfaccia stand-by.

**4.1.2.9 Auto aggiornamento della data ed ora:** Abilitare o disabilitare l'aggiornamento automatico della date e dell'ora.

**4.1.2.10 Impostazioni UART:** SIM1 o SIM2

**4.1.2.11 Misc.Impostazioni:** La luminosità e tempo di visualizzazione dello schermo con retroilluminazione possono essere impostatae.

**4.1.3 Impostazioni di rete:**

# **Carta SIM 1/2 installazione di rete**

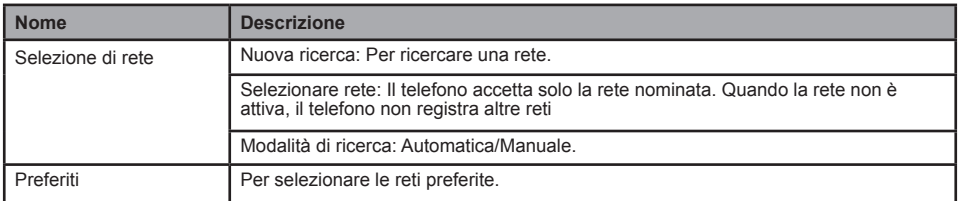

**4.1.4 Bluetooth**

- *Attivazione*: Attivare/disattivare Bluetooth.
- *Visibilità:* Impostare la visibilità del dispositivo Bluetooth.
- *Miei dispositivì:*Visualizzare i modelli dei dispositivi quando connessi.
- *Auto ricerca dispositivi*: Visualizzare il modello del dispositivo in linea.
- *Mio nome:* Modificare il nome del dispositivo Bluetooth.
- *Avanzate*: Impostazione dei parametri quando il Bluetooth è connesso.
- Percorso audio: Impostare l'audio del telefono o dell' auricolare.
- Memorizzazione: Impostare il percorso o la trasmissione.
- Condivisione permessa: Impostare il permesso come solo lettura e pieno controllo.

• Mio indirizzo: Visualizzare le informazioni del dispositivo Bluetooth.

# **4.1.5 Ripristinare le impostazioni di fabbrica**

E' possibile ripristinare alcune impostazioni di fabbrica. Per ripristinare le impostazioni da fabbrica, inserire la password. La password per difetto è "1122".

# **4.2 Impostazioni del suono**

Si può impostare una delle seguenti opzioni:

• Impostazione toto: Per impostare il tono per le chiamate in entrata della SIM 1 / 2, allarme, accensione (eccetto modalità Bluetooth), spegnimento, messaggi da SIM 1 /2 e tono tasto.

- Volume: Per impostare il volume della suoneria o tono chiamata e tono tasti.
- Tipo di allarmi: Include squillo, vibrazione, vibrazione e squillo, vibrazione e poi squillo
- Tipo squillo: Per impostare il tipo di squillo, include singolo, ripetuto ed in crescendo.
- Tono Extra: Include Quattro tipi, Avviso, Errore, in campo, e connesso.
- Modalità di risposta: Si può scegliere la modalità di risposta con tasto risposta o qualsiasi tasto.

# **4.3 Schermo**

- Sfondo schermo: Impostare l'immagine di sfondo schermo nell'interfaccia di stand-by
- Salva schermo: Imposta Standby schermo acceso/spento, ed avviare il tempo di attesa.
- Schermo attivo: Selezionare il sistema di immagine ed usare l'immagine definita per lo schermo attivo
- Schermo inattivo: Selezionare il sistema di immagine ed usare l'immagine definita per lo schermo inattivo.
- Mostrare data ed ora: Attivare/disattivare la visualizzazione della data e dell'ora
- Mostrare il proprio numero: Attivare/disattivare la visibilità del proprio numero.
- **4.4 Impostazioni chiamate**
- **4.4.1 SIM1/SIM2 impostazioni chiamate**:
- *ID chiamante:* include impostazione da rete, nascondi ID, ed invia ID.

**Impostazione da rete**: Il numero del telefono viene visualizzato per difetto quando una chiamata viene iniziata. **Nascondi ID**: Il numero del telefono non viene mostrato quando una chiamata viene iniziata. Se il sistema non supporta questa funzione , non si può effettuare la chiamata.

**Mostra ID**: Il numero del telefono viene mostrato quando una chiamate viene iniziata.

Nota: Questa funzione necessita il supporto della rete. Per ulteriori dettagli si prega di contattare il vostro operatore di rete.

*- Chiamate in attesa:* Imposta funzioni come attivare / disattivare l'avviso di chiamata e di ricerca, partecipare ad una chiamata ed effettuare chiamate multiple, questa funzione dovrebbe essere attivata per prima, e il supporto di rete è necessario per l'attuazione specifica della funzione.

*- Deviazioni chiamate:* E' una funzione di rete che può essere utilizzata solo quando si applica il servizio del gestore di rete. La funzione può deviare le chiamate che soddisfano determinate condizioni che sono state anticipatamente designate.

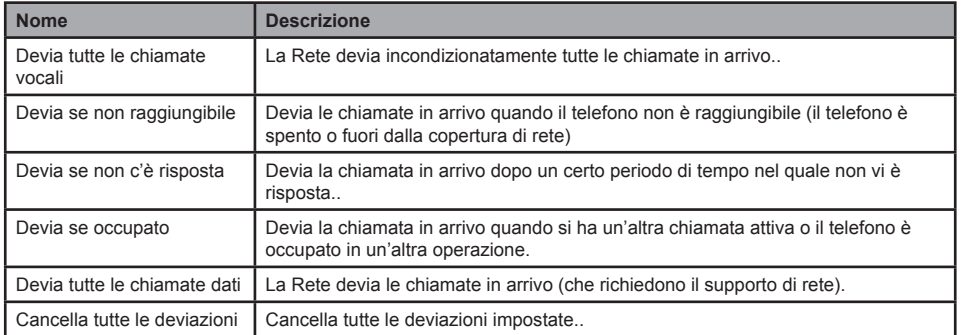

*- Blocco chiamate:*

**1 Chiamate in uscita**

**Tutte le chiamate:** Per limitare tutte le chiamate in uscita.

**Chiamate internazionali:** Per limitare le chiamate internazionali in uscita.

**Chiamate internazionali eccetto verso casa PLMN**: Mentre si è all'estero, è possibile chiamare solo i numeri del paese (dove vi trovate) e il paese d'origine (in cui si trova anche il fornitore del servizio).

 **2 Chiamate in entrata**:

**Tutte le chiamate:** Per limitare tutte le chiamate in arrivo.

**Durante il roaming:** Per limitare tutte le chiamate in entrata, tranne i numeri dalla propria area di servizio locale.

**3 Cancella tutte**: Per annullare il blocco delle chiamate (la password di blocco è necessaria).

**4 Cambiare la password di blocco**: Applicazione della rete per il cambio password blocco chiamate.

*- Commutazione di linea:* Scegliere Linea 1 o Linea 2.

*- Gruppo utenti chiuso:* Questa funzione richiede il supporto della Rete. Consultare il proprio fornitore di Rete per i dettagli.

**4.4.2 Impostazioni avanzate**

**4.4.2.1 Telefonate in entrata da lista nera**

*- Modalità:* Aprire o chiudere la lista nera o la lista rossa.

*- Numeri lista nera:* E' possibile aggiungere numeri alla lista nera.

# **4.4.2.2 Riselezione automatica:**

Per impostare la funzione di ripetizione come "Acceso o Spento". Quando la vostra linea non riesce a chiamare, 10 tentativi disponibili di ricomposizione per provare a collegarsi con un numero di telefono.

# **4.4.2.3 Visualizzazione del tempo di chiamata:**

Abilita o disabilita la funzione di visualizzazione del tempo di chiamata.

**4.4.2.4 Promemoria tempo di chiamata:** abilitare o disabilitare questa funzione. Una modalità di promemoria singola o periodica è disponibile in questo menù.

**4.4.2.5 Auto conclusione rapida:** E' possibile impostare un tempo limite di chiamata. Se questa funzione è abilitata, il telefono si bloccherà automaticamente quando il tempo di chiamata raggiungerà il termine prestabilito. **4.4.2.6 Vibrazione**: Abilitare o disabilitare questa funzione.

# **4.4.2.7 Rispondere ad un MSG durante una chiamata in entrata**:

 Abilitare questa funzione, quando ricevete una chiamata, scegliere "opzione" quindi scegliere "rifiutare via SMS", il cellulare invierà il messaggio predefinito al chiamante.

# **4.5 Impostazioni di sicurezza:**

**4.5.1 SIM1/SIM2 impostazione di sicurezza**

**4.5.1.1 SIM 1/SIM2 blocco :Per bloccare o sbloccare SIM(PIN).**

**4.5.1.2 Cambiare password**: Cambiare la password del PIN/PIN2 o della carta SIM 1. Il codice del PIN(PIN1) e

PIN2 si può ottenere dal vostro operatore di rete.

**4.5.2 Blocco telefono:** Questa funzione vi permette di bloccare/sbloccare il vostro telefono. Nota: la password preimpostata per difetto è "1122".

**4.5.3 Auto blocco tastiera:** Per bloccare o sbloccare la tastiera. Il tempo di blocco tastiera può essere impostato. **4.5.4 Cambiare la Password:** La password per difetto "1122" del telefono, messaggi, rubrica, registrazione chiamate e protezione della privacy può essere modificata con una nuova password composta da 4 a 8 cifre. **4.5.5 Nascondere SIM:** Abilitare o disabilitare il nascondere della SIM 1/2.

**4.5.6 Protezione della privacy:** Include la protezione della rubrica, messaggi e lo storico della chiamate. Se questa funzione è attivata, il menu corrispondente o il contenuto saranno bloccati. Per accedere, inserire la password. La password preimpostata per difetto è "1122". Si può cambiare la password nel menu o cambiare la password.

### **5. Riproduttore audio**

 Il sistema operativo WIN2000 non richiede l'installazione di un driver. Non è necessario spegnere il telefono quando si scaricano brani musicali. Quando il telefono è connesso al PC, verrà mostrato USB installazione nell'interfaccia. Premere opzioni di "Dispositivo di memorizzazione", il PC visualizzerà il messaggio o troverà nuovi hardware e aggiornare il disco mobile. Gli MP3 selezionati devono essere copiati nella directory "mia musica", diversamente non potranno essere riprodotti (Solo formati .mp3 e .amr sono supportati).

Descrizioni del lettore Audio :

- **Riproduci:** Riproduce il brano MP3 selezionato.
- **Dettagli:** Visualizza i dettagli delle informazioni dell'MP3 selezionato.
- **Aggiungi alle suonerie:** Aggiunge la musica selezionata all'elenco dei toni suoneria.
- **Aggiorna elenco:** Aggiorna la lista dei brani.
- **Impostazioni:** Imposta i parametri per i brani MP3.

# **Opzioni:**

- *Riprodurre:* Riproduce la musica scelta.
- *Dettagli:* Visualizza i dettagli delle informazioni della musica scelta.
- *Aggiungere alle suonerie:* E' possibile aggiungere il brano scelto all'elenco suonerie.
- *Aggiorna elenco:* Ricerca ed elenca i brani nel telefono.
- *Impostazioni:* Scegliere i dettagli dei parametri del riproduttore audio.

*Nota: Il vostro riproduttore audio supporta la visualizzazione di brani musicali insieme a canzoni se si attiva l'installazione brani musicali. Assicurarsi che i brani (formato .LRC) abbiano lo stesso nome del brano corrispondente, altrimenti il brano non potrà essere visualizzato. Se il brano scaricato ha una diversa velocità di riproduzione con il testo, il brano musicale non sarà sincronizzato can il testo, questo non è rilevante per il lettore audio.* 

1. Albums ed artisti supportano solo 500 brani.

2. E' necessario aggiornare l'elenco musica una volta che la lista di musica preferita è cambiata.

# **6 Multimedia**

# **6.1 Fotocamera**

Con questa funzione è possibile utilizzare la fotocamera integrata nel telefono cellulare per scattare una foto, o regolare le impostazioni della fotocamera. Le foto generate dalla fotocamera sono in formato JPG. Se sono state scaricate sul PC, usare il software giusto per visualizzarle!

Quando il telefono ha uno spazio di memoria insufficiente per le nuove fotografie, è necessario eliminare alcun foto o altri file in "File Manager" nella lista delle funzioni per liberare lo spazio di memoria per le nuove foto.

*- Foto:* Per visualizzare una foto salvata.

*- Impostazioni fotocamera:* Si possono scegliere parametri speciali in questo menu, quali suono scatto, contrasto, contro sfarfallio e cosi via.

- *Impostazione immagine:* Si può scegliere la dimensione e la qualità dell'immagine.
- *Bilanciamento del bianco:*Regolare il bilanciamento del bianco.
- *Modalità scena:* Installare la modalità notte come automatico o notte.
- *Impostazione effetti:* Impostare gli effetti speciali per le foto.
- *Memorizzazione:* Impostare la memorizzazione della foto directory.
- *Ripristino configurazioni predefinite:* Ripristinare le impostazioni di fabbrica della fotocamera. **6.2 Giochi**

Offre due giochi: serpente; boxman.

### **6.3 FM Radio**

Si può ricevere il canale FM radio solo se l'auricolare è inserito.

**6.4 Programmare registrazioni FM**

Registrare da una fequenza audio designata all' ora designata.

**6.5 Visualizzazione immagini**

Le foto scattate sono memorizzate nel visualizzatore immagini. Descrizione delle opzioni del visualizzatore immagini:

**• Visualizza:** Per visualizzare una foto.

- **Sfogliare:** Per selezionare la modalità per sfogliare le foto.
- **Invia:** Per inviare una foto verso l'applicazione desiderata.
- **Usa come:** Per usare l'immagine corrente come sfondo schermo, salva schermo, immagine di accensione/ spegnimento o immagine del chiamante.
- **Rinominare:** Per rinominare l'immagine o la foto selezionata.
- **Eliminare:** Per eliminare la foto selezionata.
- **Ordinamento:** Ordinamento delle foto nella modalità desiderata.
- **Eliminate tutti i files:** Per eliminare tutte le foto.
- **Memoria:** Per selezionare la memorizzazione della directory delle foto.

# **6.6 Riproduttore video**

- Supporta formati video quali 3gp etc. La seguente operazione può essere eseguita per il file video selezionato:
- **Riproduci:** Per riprodurre un file video.
- **Invia:** Per inviare un file video verso un'applicazione desiderata.
- **Rinomina:** Per rinominare il file video.
- **Elimina:** Per eliminare il file video selezionato.
- **Eliminare tutti i file:** Per eliminate tutti i files video.
- **Ordinamento:** Ordinamento dei files video nella modalità desiderata.
- **Memoria:** Per selezionare la memorizzazione della directory (telefono cellulare o carta memoria) per i file video. **6.7 Registratore video**
- Premere l'icona rossa nella parte inferiore dello schermo o premere il tasto OK per avviare o sospendere la registrazione video. Il tempo di registrazione è limitato dalla memoria del telefono o della carta memoria. Selezionando opzioni, è possibile effettuare le seguenti impostazioni:
- **Impostazioni videocamera**: Impostare i relativi parametri del registratore.
- **Impostazioni video**: Impostare i parametri del video da registrare.
- **Bilanciamento del bianco:** Impostare i parametri del bilanciamento del bianco.
- **Impostazione effetti:** Impostare gli effetti speciali da applicare durante la registrazione.
- **Archiviazione:** E' in grado si scegliere il percorso di salvataggio del file di registrazione ( cellulare o scheda di memoria).

**• Ripristina predefinite:** Ripristinare le impostazioni di registrazione originali predefinite dal fabbricante.

# **6.8 Registratore suoni**

Per effettuare una registrazione audio, selezionare "Registratore Audio". Selezionare "Opzioni" per selezionare il file di registrazione che permette di eseguire le seguenti operazioni:

**6.8.1 Nuova registrazione:** Effettuare una registrazione audio.

 **6.8.2 Lista:** Elenca tutti i file di registrazione.

Riprodurre: Riprodurre il file di registrazione selezionato.

• **Aggiungere**: Aggiungere una registrazione al file indicato nella directory superiore. (E' possibile aggiungere solamente un file di registrazione in formato .AMR e .AWB).

- **Rinominare:** Rinominare il file di registrazione selezionato.
- **Eliminare:** Eliminare il file di registrazione selezionato.
- **Eliminare tutti i files:** Eliminare tutti i file di registrazione.
- **Usa come:** Usare il file corrente come profilo dell'utente
- **Inviare:** Inviare un file audio verso un'applicazione rilevante.

**6.8.3 Impostazioni:** Impostare la memorizzazione preferita ed il formato dei files di registrazione.

# **7 Organizzatore**

# **7.1 File manager**

Telefono: Supporta una memoria di circa 506K.

Le cartelle ed i files nella carta di memoria o nel telefono possono essere gestiti gestione modelli files.

# **7.2 Allarme/Sveglia**

Il format dell'ora della sveglia è la stesso del format inserito nell'orologio. La sveglia funziona anche se il telefono è spento, sempre e solo se la batteria non sia scarica. Si possono impostare segnali sonori differenti per più allarmi. Il telefono darà il segnale di allarme quando viene raggiunta l'ora e la data prestabilita, questi verranno visualizzati sullo schermo. Premere stop per fermare ed annullare l'allarme; premendo Sleep, l'allarme cesserà e riprenderà all'ora prestabilita.

# *Nota: L'allarme telefonico è funzionante anche se il vostro telefono è stato spento.* **7.3 Calendario**

Con questa funzione è possibile visualizzare il calendario ed i programmi, si possono programmare con il programmatore le pianificazioni e gli avvisi. Spostare il cursore sulla data desiderata con i tasti di direzione, la data verrà evidenziata con luce e cornice blu. Se un appunto è stato impostato, un'icona di pianificazione apparirà in

70 **година од најбарката на 1914 година од најбарка на 1**71 година од најбарка на 174

basso sullo schermo. Per visualizzare tutti gli impegni del giorno, spostare il cursore sulla data. In questo caso, le seguenti operazioni potranno essere effettuate:

# **7.4 Calcolatrice**

**•** Otto operazioni, i.e. "+", "-", "×", "÷", "m+", "m-", "mc", e "mr", sono disponibili.

**•** Scegliere cancella o premere il tasto destro per cancellare gli elementi inseriti. Premere a lungo cancella o ripetutamente il tasto di funzione destro per cancellare tutto il contenuto. Premere il tasto "ok" per visualizzare il risultato del calcolo.

*Nota: La precisione di questa calcolatrice è limitata, la calcolatrice può essere usata solo per calcoli semplici.* **7.5 Misuratore**

Il misuratore è adatto per gli sport all'aria aperta come l'alpinismo etc.

**Termometro (Unità:°C):** mostra la temperature attuale, in modo da conoscere la situazione meteo così da potersi proteggere dal maltempo. La temperatura tende a scendere quando voi salite. Quando c'è il sole il normalmente la temperatura sale, quando piove la temperatura scende.

**Barometro (Unità:Pa):** mostra la pressione atmosferica, che vi permette di sapere il cambiamento meteorologico così da potersi proteggere. Notare che la pressione cambia in funzione dell'altezza e dell'ora. Quando c'è il sole la pressione sale, quando piove la pressione scende.

Per esempio:

# **A. La pressione dell'aria cambia con l'altezza**

1. La pressione ai piedi della montagna è di 1013.25hPa

2. La pressione quando avete raggiunto la vetta della montagna è di 941.25hPa , Man mano che si sale la pressione dell'aria scende di media di 12hPa per ogni 100 metri di risalita

3. Se siete à meta della scalata e la pressione è di 973.25hPa, avvertirete una difficoltà nella respirazione per mancanza di ossigeno, è il caso di premunirsi di ossigeno per potere arrivare alla vetta.

# **B. La pressione dell'aria cambia a secondo dell'ora**

1. Normalmente la pressione dell'aria tende a raggiungere il livello massimo verso le 10 del mattino, dopo di chè tenderà a scendere

- Raggiungerà il minimo verso le 16 del pomeriggio, poi lentamente risalirà

- Raggiungerà nuovamente il livello Massimo alle 22 di sera, per poi ridiscendere lentamente

- Raggiungerà nuovamente il minimo alle 4 del mattino, poi lentamente risalirà

2. Se la pressione dell'aria cambia di 4hPa ma non per il fattore orario, vuol dire che il tempo meteorologico sta cambiando, da soleggiato a nuvoloso, da nuvoloso a completamente coperto, da completamente coperto a pioggia o da leggermente coperto a soleggiato.

3. Se la pressione dell'aria cambia con più di 4hPa in poco tempo, vuol dire che il tempo cambierà bruscamente come da soleggiato a temporale o da temporale a soleggiato. Fare molta attenzione per non correre rischi. **Altimetro (Unità: metro):** l'altimetro vi mostrerà la reale altitudine per conoscere l'altitudine dal punto di partenza e calcolare la vostra posizione.

Per esempio:

1. Quando siete ai piedi della montagna e l'altitudine è di100 metri,

2. Risalite verso la vetta della montagna raggiungendo i 700 metri

3. Saprete che la reale altitudine raggiunta è di 600 metri.

4. Se l'altitudine segnalata è di 400 metri, saprete che avete ancora 200 metri di risalita.

Le su riportate tre funzioni sono come una piccola stazione meteorologica. Consentono di conoscere la situazione del tempo ed ottenere i dati reali.

# **7.6 Bussola**

E' importante calibrare la bussola per mezzo di una bussola meccanica, questo è vivamente consigliato:

1. in uno spazio all'aperto

2. libero da interferenze (come da grandi macchinari o da magneti)

3. con una distanza minima di 25 cm tra la bussola e la bussola meccanica

Ogni 20° si potranno registrare eventuali differenze nei valori

Per esempio:

1. posizionare i due apparecchi sulla stessa superficie e ritenere 0°come Nord

2. ruotare per 20° in senso anti orario

3. ritenere i dati della bussola meccanica come standard

4. controllare se i dati del test sulla bussola mostrano 20°( se la differenza tra i valori è più o meno di 5° vuol dire che sono attendibili)

In questo modo girare per 360 gradi per ottenere 17 set di dati sulla precisione di funzionamento della bussola. **7.7 Lettore Rubrica**

L'applicazione del lettore rubrica può aiutarvi nel visionare un file memorizzato nel telefono o sulla scheda di memoria nel formato .txt.

**• Aprire un' agenda:** Per aprire.

**• Libera raccolta dati:** Liberare la raccolta dati che si sta usando.

**• Impostazioni globali:** Impostare gli attributi di un'agenda.

- **Informazioni Agenda:** Per visionare gli attributi di un testo.
- **Eliminare:** Per eliminare un testo.
- **Eliminare tutto:** Per eliminare tutti i testi.
- **Ordinamento:** Ordinamento di un'agenda in una cartella.
- **Applicare:** Per applicare un' impostazione.
- **Aiuto:** Per aiutare nella descrizione di una Agenda.

# **7.8 Funzioni**

 Per creare un nuovo impegno o visionare gli impegni impostati nel programma. Si può anche visionare, aggiungere, redigere, cancellare voci, cancellare tutto e trasferire i date dell' agenda. Se l'avvisatore è attivato per gli impegni, il telefono cellulare vi avviserà alla scadenza, e vi mostrerà l'impegno impostato.

# **7.9 Orologio mondiale**

Per visionare l'ora corrispondente a zone e paesi nel mondo utilizzando i tasti di direzione.

# **7.10 Cronometro**

Il telefono supporta un cronometro ordinario ed uno multifinzionale. Si possono cronometrare i tempi, i tempi per giro e visionare i registrati, ecc.

# **8 Servizi**

# **8.1 STK**

STK è un servizio aggiunto dal gestore di rete.

La visualizzazione del Menu funzioni può variare in base alle diverse schede SIM.

# **8.2 Servizio Internet**

Questa funzione consente di acquisire o di visitare servizi diversificati su Internet tramite messaggi o rete. I servizi possono includere intrattenimento, previsioni meteo, notizie, informazioni finanziarie, scaricare toni o suonerie, mercato azionario e altre informazioni utili. Alcune funzioni sono fornite dal gestore di rete. Vedrete menù diversi a seconda dei servizi forniti dalla scheda SIM. Si prega di contattare il proprio gestore di rete per ulteriori informazioni *- Pagina principale:* Abilita la connessione WAP e visita la pagina principale.

- *Raccolta dati:* Visiona o modifica la raccolta dati
- *Pagine recenti:* Registra gli indirizzi internet visitati di recente.
- *Pagine non in linea:* Visualizza le pagine web salvate.
- *Immetti indirizzo:* Inserisce l'indirizzo web definito dall'utente.

*- Servizio info ricevute:* Salva i messaggi ricevuti dal telefono cellulare.

- *Impostazioni:* Impostare i parametri del browser WAP. Si prega di consultare il proprio gestore di rete per i dettagli dei parametri.
- Seleziona profilo: Per selezionare il profilo da SIM 1 e SIM 2.
- Profili: per modificare ed attivare la funzione profilo.

*•* Opzioni del browser: per impostare il tempo di attesa e decidere se visualizzare le immagini. Visualizza l'elenco di indirizzi e immagini selezionate che possono essere eseguite.

- Preferiti: Per impostare il timeout, visionare foto, cache e cookies.
- Impostazioni di sicurezza: Per visionare i certificati sicuri forniti dal sistema
- Impostazione dei messaggi di servizio: Attivare o disattivare.
- Ripristinare le impostazioni del browser: Ripristinare le impostazione del browser.

# **8.3 Dati conto:**

- GSM dati—— Alcuni dati di account verranno forniti dai dati GSM
- GPRS——L'uso dei dati GSM fornisce alcune informazioni del conto

# **9 Divertimento & Giochi**

# **9.1 MSN**

Dopo l'accesso alla linea, è possibile utilizzare MSN come quello installato sul vostro computer sotto questo menu, necessita il supporto della rete.

# **9.2 Yahoo**

Dopo l'accesso alla linea, è possibile utilizzare Yahoo come quello installato sul vostro computer sotto questo menu, necessita il supporto della rete.

# **VII. Istruzioni d'uso dell'editore**

Il telefono offre diversi metodi di impostazioni convenienti per l'utilizzo di altre funzioni. E'possibile inserire qualsiasi testo richiesto. Inserire impostazione funzione > impostazione telefono > metodo di impostazione predefinito per scegliere un metodo di impostazione predefinita.

# **Impostazioni di interfaccia del tasto di funzione**

Premere il tasto corrispondente in interfaccia di impostazione, per esempio di scrittura dei messaggi. Numeri 1 a 9 sono utilizzati per redigere il contenuto del testo. Tasti di direzione: Controlla il movimento de cursore.

Tasto # :Attiva il metodo di impostazione

Tasto \* :Inserisce un simbolo selezionato.

Tasto fine chiamata : Dipendente dal redigere dell'interfaccia.

# **Smart input Inglese**

Premere i tasti numerici 2 a 9, le lettere corrispondenti al numero ed i corrispondenti numeri appariranno sullo schermo.

## Scrivere una parola

Utilizzando il metodo smart Inglese, premendo ripetutamente i tasti 2 a 9 per più volte, la parola corrispondente si comporrà ed apparirà sullo schermo.

Per esempio, se volete scrivere "book", premere i tasti numerici " 2665", ed allora selezionare la parola "book". Premere il tasto 0 per ottenere lo spazio.

# **Lettere Inglesi e introduzione figure**

Si possono introdurre lettere Inglesi come A, a e 1 digitando e scegliendo differenti metodi di introduzione "ABC, abc,123" .

# **Introduzione Simboli**

Premere il tasto \* nell'interfaccia dell'impostazione simboli, se il telefono non si trova nell'interfaccia dei simboli. Con il tasto cursore spostarsi sul simbolo desiderato, selezionarlo e premere il tasto OK.

# **VIII. Applicazione della funzione memorizzazione USB**

# **Precauzioni prima dell'uso**

• Si raccomanda un corretto uso per la connessione e la disconnessione delle attrezzature USB

• Si raccomanda di non usare i comandi di formattazione Windows per formattare il disco mobile del cellulare, altrimenti si avrà un danno irreparabile.

- USB ambiente operativo:
- Windows2000 / XP.

• Per altri sistemi operativi, può essere richiesto l'installazione di un driver USB prima di poter creare con successo il collegamento al PC ed al telefono cellulare.

# **IX. Appendice 1 Risoluzione problemi**

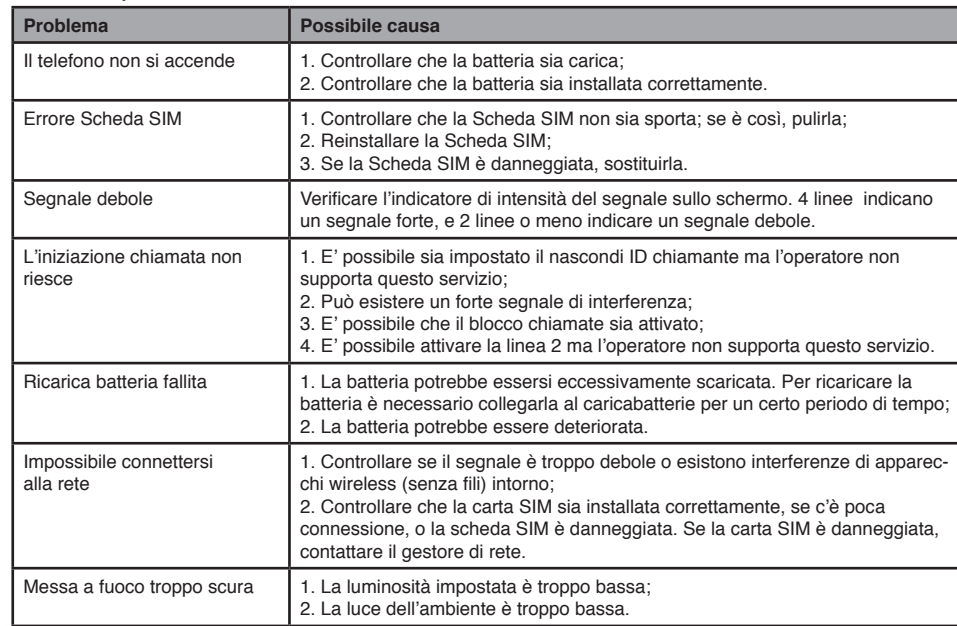

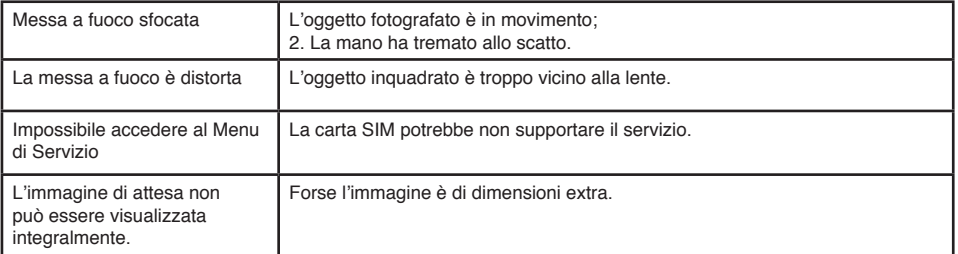

# **X. Appendice 2 Abbreviazioni**

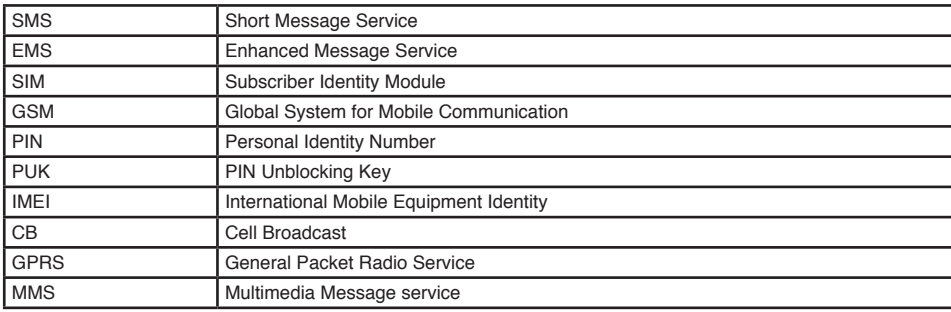

# **Outlimits K2**

# **Notice d'utilisation V. 1.0**

# **Fran çaise**

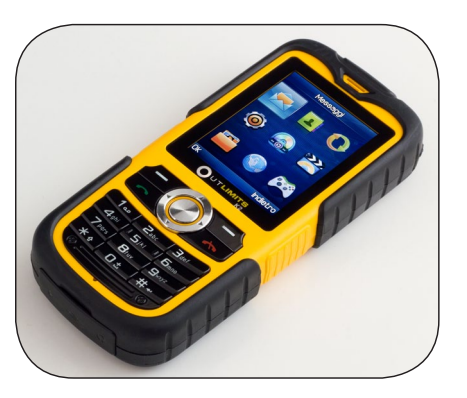